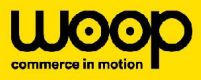

## **Bouton "Étape suivante" est grisé à l'étape 1 de création de commande. Que faire ?**

Si le bouton **"Etape suivante"** reste grisé, malgré le fait que vous avez saisie la bonne adresse, ou si la bonne adresse ne s'affiche pas dans le champ de "Rechercher", il faut remplir tous les champs de l'adresse en-dessous de ce champ là**.**

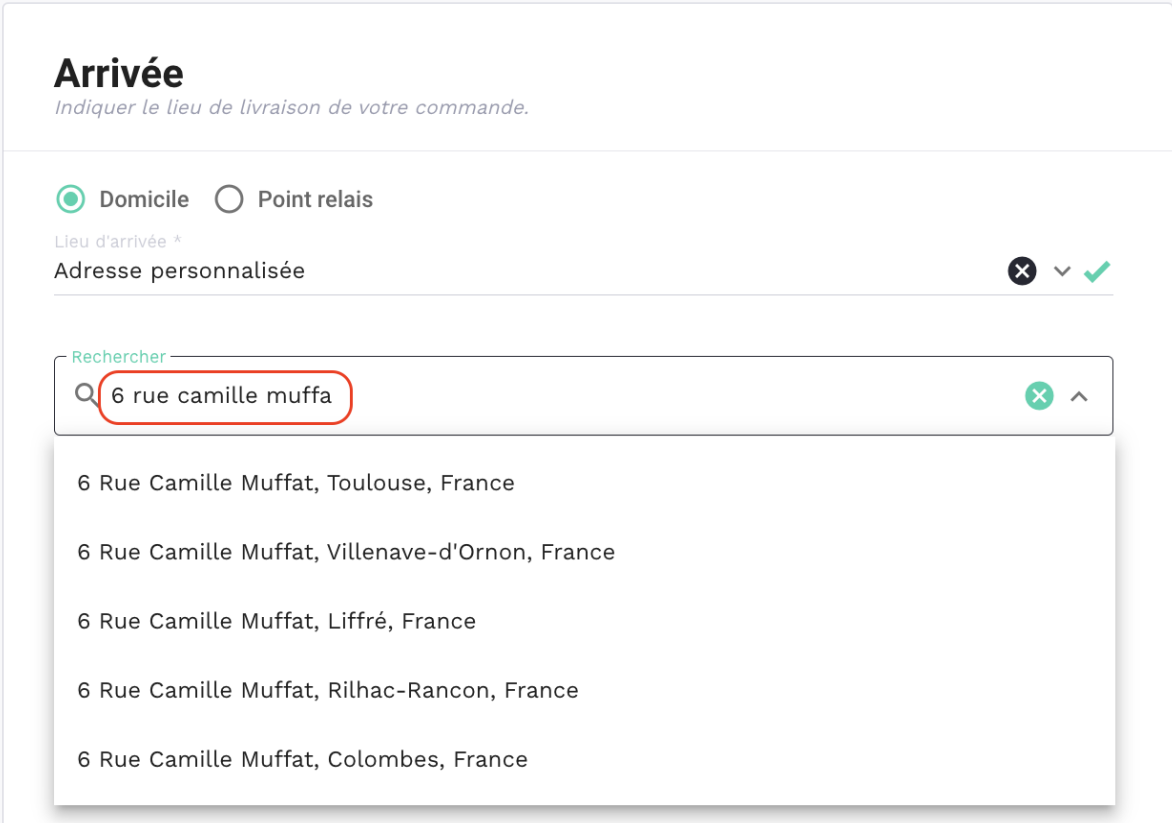

 $\mathbf{O}(\mathbf{O})$ 

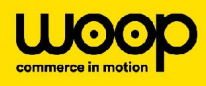

## **Arrivée**

Indiquer le lieu de livraison de votre commande.

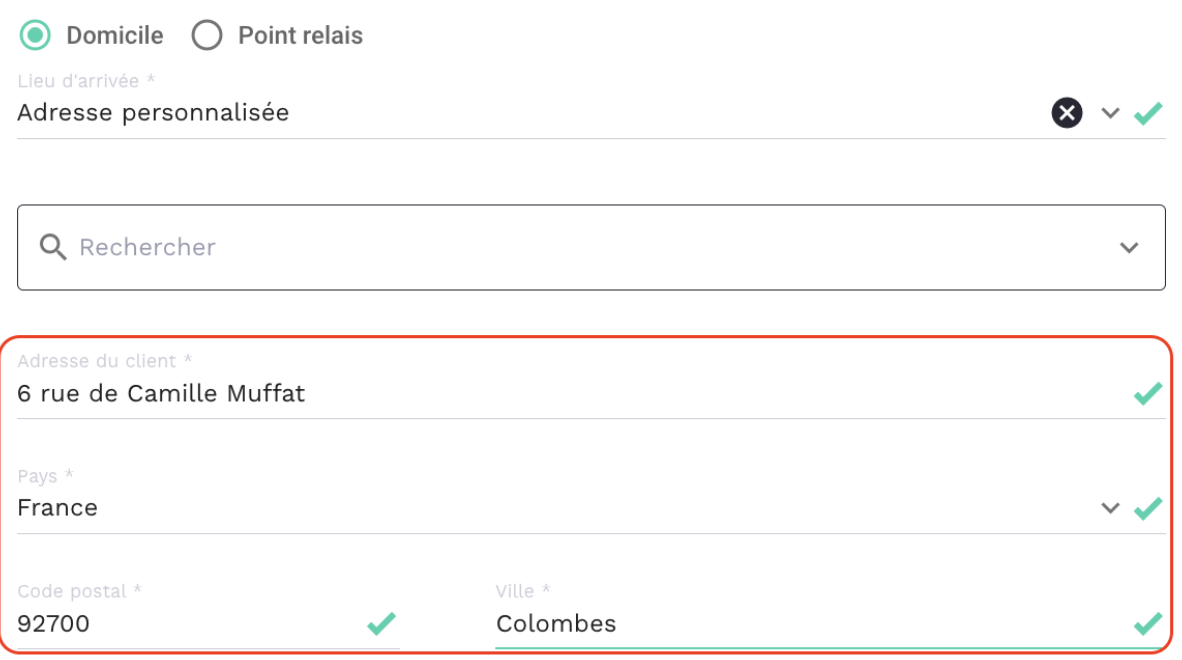

Vous allez pouvoir renseigner l'adresse complète et passer à l'étape suivante.

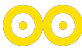